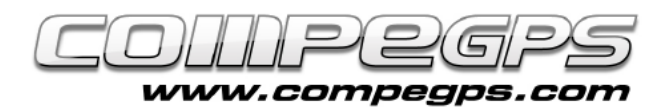

### VISOR 3D

**Al llarg d'aquests mesos hem après a descarregar i treballar amb mapes, editar els tracks de les nostres excursions, marcar punts de pas, dibuixar roadbooks i preparar les nostres sortides de geocerca... CompeGPS Land ens permet molt més. Aquesta aplicació duu incorporada una eina que ens permet visualitzar totes aquestes tasques en una sorprenent perspectiva tridimensional. Podem treballar amb els mapes, tracks i waypoints amb la comoditat que ens dona una perspectiva perfecta i gaudir al màxim d'un visionat de les nostres sortides gairebé real. Podrem simular vols sobre els recorreguts, animar els tracks i fins i tot enregistrar-ho en video...** 

La versió gratuïta de CompeGPS Land ens permet utilitzar el mòdul 3D només durant el període de prova. Un cop finalitzat aquest haurem d'adquirir-lo al web de CompeGPS. Per fer-ho haurem de clicar a la pestanya Productes i, un cop a dins, a la opció Mòduls (figura 1). En el llistat de mòduls trobarem el mòdul 3D per la versió 7 del programa. Cliquem sobre el carro de la compra i seguim les instruccions de les diverses finestres que ens apareixeran per realitzar la compra.

### Mapes de relleu

CompeGPS Land necessita, per generar la representació tridimensional del terreny, conèixer l'alçada de cadascun dels punts del mapa. Existeixen unes bases de dades que contenen les altituds o elevacions d'aquests punts, disposats en

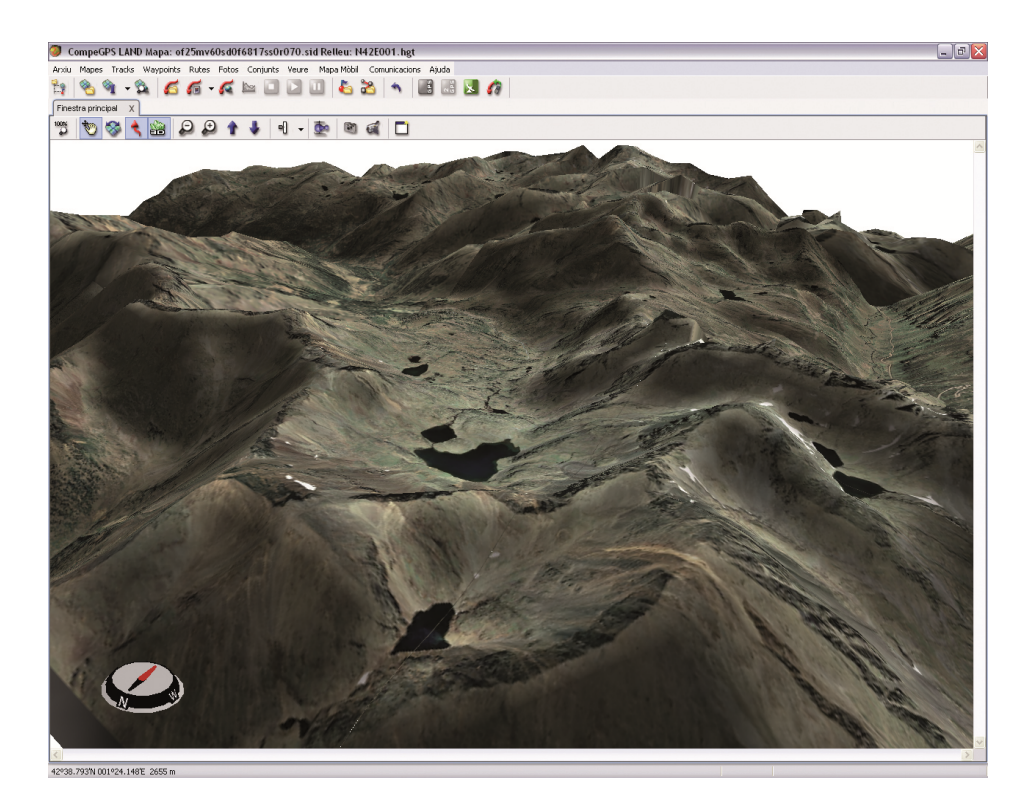

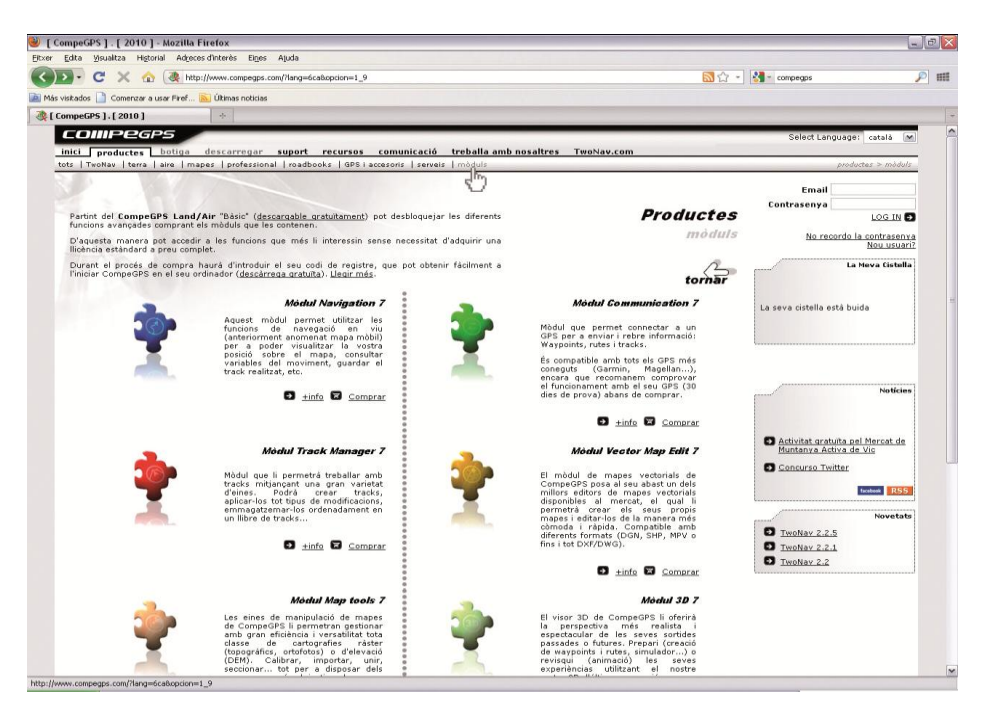

#### **Figura 1**

forma de malla o quadrícula. És fàcil entendre-ho si ens imaginem una xarxa estesa sobre el terreny i adaptada al seu relleu. Cadascun dels "nusos" d'aquesta xarxa està identificat per les seves

coordenades X i Y (latitud i longitud, en realitat) i la seva elevació, o coordenada Z. Com més propers estiguin els nusos de la xarxa millor serà la representació del terreny. Aquestes malles són

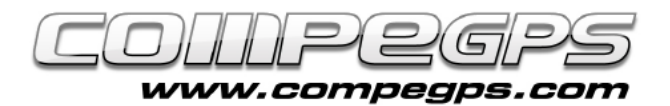

# T U T O R I A L

anomenades Models Digitals d'Elevació (MDE) o Models Digitals Terrestres (MDT) (figura 2).

El visor tridimensional de CompeGPS Land s'encarrega de fer coincidir les coordenades dels punts de la malla amb les coordenades dels punts del mapa i afegeix, a aquestes darreres, el valor de la seva altitud. Així pot generar i visualitzar una imatge 3D.

Podem descarregar d'Internet, de forma gratuïta, els MDE de Catalunya a:

http://dds.cr.usgs.gov/srtm/versio n2\_1/SRTM3/Eurasia/

on triem els relleus N40E000. hgt.zip,N41E000.hgt.zip,N41E00 1.hgt.zip,N41E002.hgt.zip,N41E0 03.hgt.zip,N42E000.hgt.zip,N42E 001.hgt.zip,N42E002.hgt.zip i N42E003.hgt.zip, que es corresponen a les zones representades a la figura 3.

Són models de resolució mitjana, amb una malla d'uns 90m de distància entre nusos, suficient per poder representar en 3D els nostres mapes.

Un cop descarregats els haurem de descomprimir (amb el programa Winzip o similar) dins de la carpeta que utilitzem per emmagatzemar els mapes.

Els mapes de relleu s'obren, amb CompeGPS Land, com qualsevol altre mapa: menu Mapes, opció Obrir Mapa i cerquem la carpeta on els tenim desats.

Un cop obert el mapa descobrirem, al moure el ratolí per sobre, que a més a més de les coordenades de cada punt, ara en coneixem també l'alçada. Apareixen a la barra inferior de la finestra del programa (figura 4).

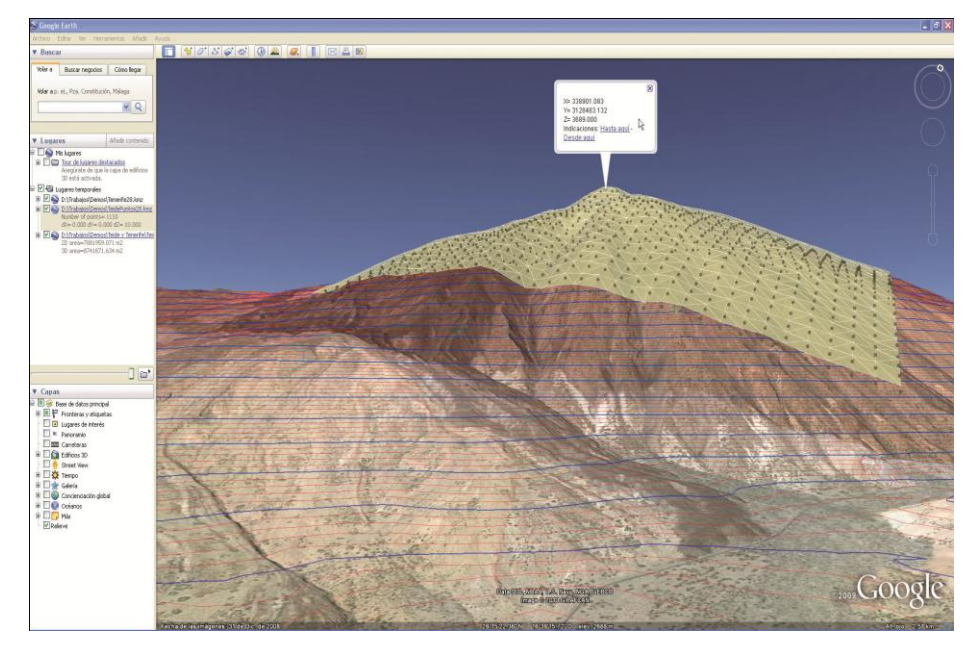

**Figura 2**

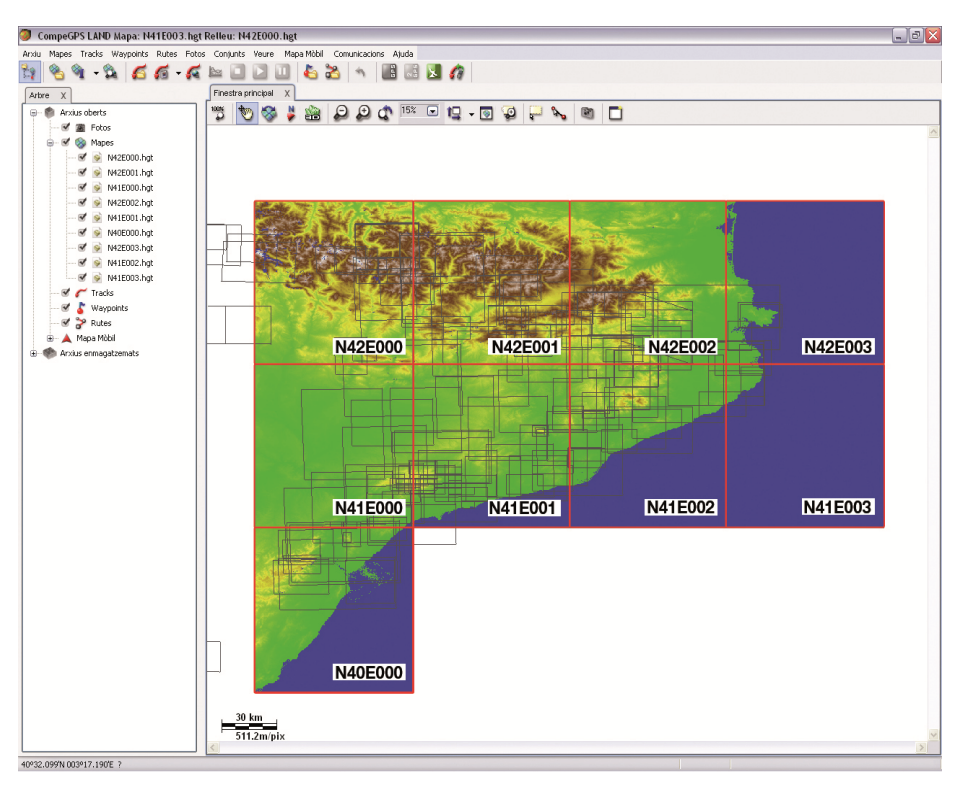

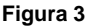

Aquesta característica és una gran eina que ens ajudarà a planificar millor les nostres sortides, doncs ens indicarà els desnivells que haurem de superar i, si s'escau, podrem canviar l'itinerari per ajustar-lo més a les nostres capacitats. Per fer-ho, un cop traçat el track sobre el mapa, i després

d'haver carregat el MDE de la zona clicarem sobre el track amb el botó dret, i triarem la opció Eines. Al menú que es desplega escollim Calcular l'alçada del terra per cada punt. Ara podem conèixer, a les propietats del track i, si cliquem sobre l'icona de la gràfica, veure fins i tot el perfil altimètric.

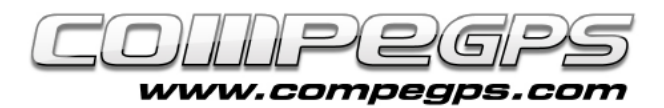

# T U T O R I A L

## Funcionament del visor 3D

Per activar el visor 3D cal clicar sobre la icona de la barra d'eines. Si a la carpeta de mapes tenim desat un MDE de la zona amb la que estem treballant, CompeGPS Land l'obrirà automàticament al iniciar el visor 3D.

CompeGPS Land disposa d'una sèrie de funcions per facilitar-nos el desplaçament i moviment del terreny tridimensional mitjançant un conjunt de fletxes que, a la barra d'eines, ens indiquen els diversos moviments possibles.

Tanmateix, els tres botons del ratolí ens permeten realitzar els mateixos moviments d'una forma més còmoda i intuïtiva. El botó dret del ratolí ens permet rotar el mapa de forma circular.

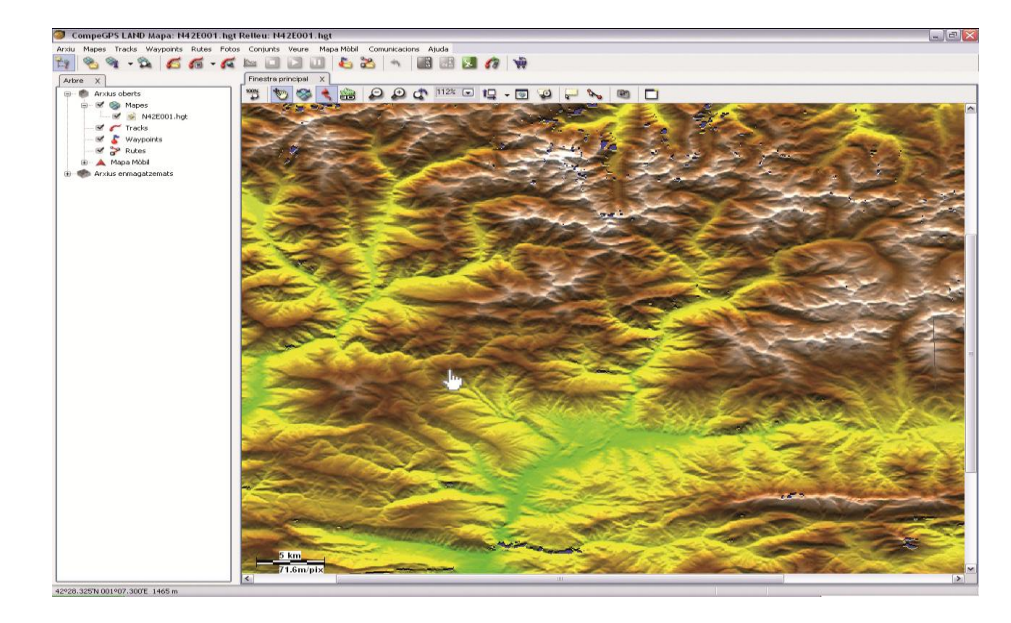

#### **Figura 4**

L'esquerra ens permet desplaçar el mapa en la direcció en la que movem el ratolí. La roda del ratolí s'encarrega d'avançar o fer retrocedir el mapa, i si la cliquem podrem

variar l'altura del mapa al fer avançar o retrocedir el ratolí. Aquests botons tenen una funció similar quan activem el mode del simulador de vol, amb el qual també podem utilitzar un joystick.